#### Part 1 – Intro Screen

- (a) Start using the "cannonball" *object* chosen in the upper right corner and the target at 15m (drag)..
- (b) Use the initial speed, height of the cannon and cannon angle to determine TWO combinations that will result in a 3 Star hit on the target. Record your settings here:

Object: **Cannonball** Initial Speed: \_\_\_\_\_\_\_\_\_\_\_ Angle: \_\_\_\_\_\_\_\_\_ Height: \_\_\_\_\_\_\_\_\_ **Air Resistance - OFF**

Object: **Cannonbal**l Initial Speed: \_\_\_\_\_\_\_\_\_\_\_ Angle: \_\_\_\_\_\_\_\_\_ Height: \_\_\_\_\_\_\_\_\_ **Air Resistance - OFF**

(c) Change the *object* you fired to **PIANO** and note any changes in the trajectory/path of the projectile. New Object: Piano Observations:

(d) **TURN ON AIR RESISTANCE** and fire the canon again. If you did not hit the target for 3 stars, make any necessary adjustments to your settings. Record your observations below:

Object: Piano Initial Speed: \_\_\_\_\_\_\_\_\_\_\_\_ Angle: \_\_\_\_\_\_\_\_\_ Height: \_\_\_\_\_\_\_\_\_ **Air Resistance – ON**

Observations:

# Part 2 – Vectors Tab

(a) Determine one combination of settings to hit the target for 3 stars (leave cannon on the ground and target at 15m and TURN OFF AIR RESISTANCE).

Initial Speed: \_\_\_\_\_\_\_\_\_\_\_\_ Angle: \_\_\_\_\_\_\_\_\_ **Height: 0m Air Resistance – OFF Diameter 0.8 Mass 5kg**

(b) Run the simulation three more times, Observations

- (i) turn on Components and Velocity Vectors only,
- (ii) turn Components and Acceleration Vectors only
- (iii) turn on components and Force vectors only
- (c) Turn ON Air Resistance, repeat the three trials and comment on any similarities or differences you observe in the Vectors for each trial; DO NOT change your settings to hit the target.

# Part Three – Drag Tab

# (a) Set the **Diameter to 0.8m**, **Mass to 5 kg, initial velocity to 18m/s, 60 degree angle, and 15m target distance.**

- (b) Keep all settings the same for each trial and explore changing just the "*Drag Coefficient*" and the effect it has on the projectile behaviour. Record your observations below reasons for the behaviour below:
- (c) Keep all settings the same and explore changing just the "*Altitude*" and the effect it has on the projectile behaviour. Record your observations below reasons for the behaviour below:

### Part Four – Lab Tab (Honesty Test)

- (a) Set the height of the cannon to **5m**, the **angle to 60 degrees** and the **initial velocity to 15m/s** and the target location to **14m** from the cannon (drag it).
- (b) Fire the cannon with the above settings to establish your baseline.
- (c) Change the parameters on the right-hand side menu to adjust the projectile's path. (mass, gravity, etc.)
- (d) You only get **THREE** attempts to hit the target, use the tape measure on the top of the screen to measure how close you were.

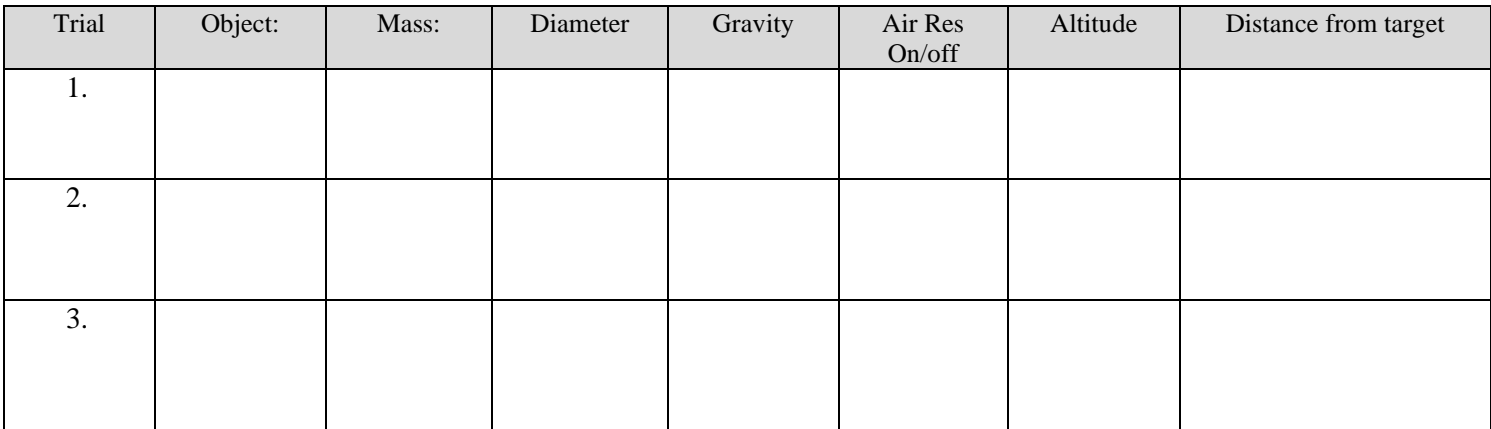